## Archiwizacja danych IN-FORM (JET)

Aby utworzyć kopię bezpieczeństwa postępuj zgodnie z poniższymi wskazówkami, dzięki czemu w nieoczekiwanej sytuacji łatwo odzyskasz utracone dane:

- 1. W pierwszej kolejności upewnij się, czy aktualne dane w programie IN-FORM nie zostały przypadkowo uszkodzone. W tym celu otwórz wszystkie moduły. W przypadku otrzymania komunikatu o błędzie, zgłoś się w pierwszej kolejności do działu Pomocy IN-Software.
- 2. Zamknij program IN-FORM na wszystkich stanowiskach pracy, w szczególności na serwerze.
- 3. Podłącz zewnętrzny nośnik danych do komputera.
- 4. Następnie utwórz katalog, podając jako jego nazwę aktualną datę.
- 5. Skopiuj cały katalog IN-FORM z dysku twardego twojego komputera do nowo utworzonego katalogu na zewnętrznym nośniku danych.

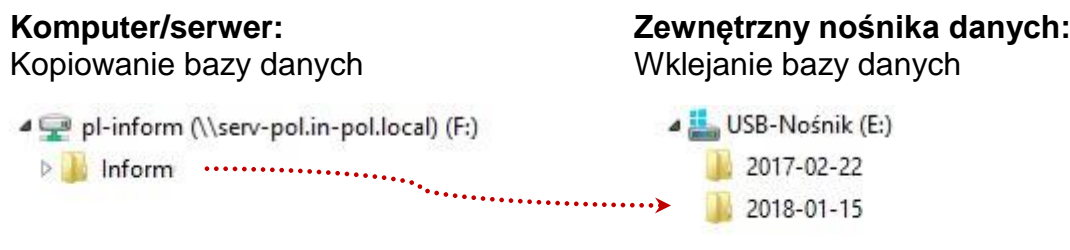

6. Po zakończeniu procesu kopiowania odłącz zewnętrzny nośnik danych i przechowuj go w bezpiecznym miejscu (najlepiej poza biurem).

Wskazówka: Gdy nośnik danych zapełni się, kolejne kopie bezpieczeństwa możesz wykonać, nadpisując najstarsze zarchiwizowane wersje, lub skorzystać z nowego nośnika danych.